# **OHPASS 2013 ☞ 日本語/英語**

シミュレーション プログラム価格:¥550,000. 保守契約・レンタル価格:P.164~165参照

 $L/L$ -win

# 道路最適線形探索システム

OHPASS(Optimal Highway Path Automatic Search System:一般名称オーパス)とは、高速道路等の最適な線形を計算する手法 であり、その特長としては、遺伝的アルゴリズムを用いたものです。

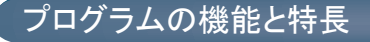

プログラムは次のような流れになっています。

- 1. 初期条件定義
- 2. 各種計算条件設定 3. 計算・結果表示
- 

## ■初期条件定義

### 以下の3つのファイルを定義し、初期条件として読み込みます。

デジタル地形情報 3次元地形情報が含まれたDXFファイルを利用します。取り込んだ地形情報は、3次元 地形のメッシュへと変換されます。

#### 計画線形の定義

仮の線形を準備し、線形計算上の大まかな範囲を設定します。地形範囲に併せてある 程度範囲を絞ります。制限を設けないと線形が決まらない場合も発生します。

#### コントロールポイントの設定

平面線形で回避するポイント、縦断線形で回避するポイント、なるべく回避するポイント を設定。

#### ■各種計算条件設定

最適線形を得るための入力として、線形条件、横断面設定、工費入力、コントロールポ イント設定、アルゴリズムの設定、評価設定などの項目があります。

#### 線形条件

平面線形や縦断線形の最大・最小半径の設定を行います。横断面や小構造物、トンネ ル、橋梁、法面ではそれぞれに寸法値など必要な条件を設定します。

# 工費条件設定

アルゴリズムの設定

どの世代までの線形を計算させるか、突然変異の発生率をどうするかなどの条件を設 定します。

#### 評価設定

評価設定を行うことで、単に線形を工費の面だけでなく、例えば、土工重量、トンネル、 橋梁などどこにどれだけの重みにするかという比重の設定や、線形条件を満たさない 場合のペナルティを設定し、判定を行うことができます。

#### ■計算·結果表示

計算途中及び、計算結果の表示では、初期線形、世代別の線形、最適化された線形を 描画し、確認する事が可能です。結果はテキストファイルに出力され、線形、工費、評 価などについて確認することができます。

#### ■英語版<2014年12月リリース予定>

海外の道路規格に対応した土地に適したパラメータの設定が可能。 通貨の相違を考慮した結果表示が可能。

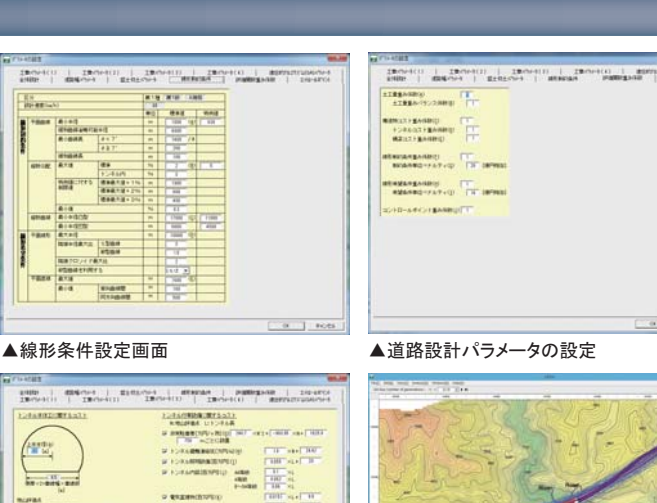

 $n$  of  $n$ 

A LYSERIA ISTORIE

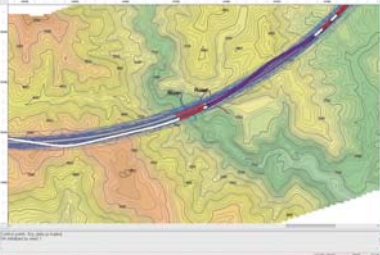

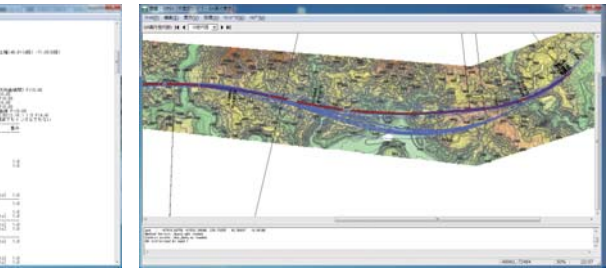

#### ▲世代表示と最適線形

# LIC-win/Road OHPASS プラグイン・オプション

# OHPASSの計算結果を可視化

OHPASSとUC-win/Roadを連携するためのプラグイン。OHPASSによって計算された最適な道路線形を、UC-win/Roadへ簡単に取り込むことが できます。OHPASSが計算した結果データを、UC-win/Roadで読み込み可能なLandXML形式に変換します。

## データ連携の流れ

OHPASSとUC-win/Roadは、以下の手順で連携を行います。

- 1.OHPASSで道路最適線形を計算
- 2.計算結果ファイルをLandXMLに変換
- 3.LandXMLをUC-win/Roadにインポート

LandXMLをインポートした後は、VR空間内の線形を実際に確認したり、道路線形上を運転走 行するといったことや、線形のパラメータを必要な範囲で変更することも可能となっております。

さらに、線形周辺に建造物や樹木、道路付属物などを配置することにより、実際に道路が完成 したときのイメージを確認することができます。VRデータで可視化することにより、決定された 線形における視距の確認や、道路付属物の配置位置の検討、標識の視認性、色合いの検討、 走行時の外部景観の確認など、実際に走行、運転をおこなって、様々な検討作業、確認作業を 行うことができます。シナリオを設定し、交通量の変化や天候の変化など状況に応じた運転を 体験することができます。

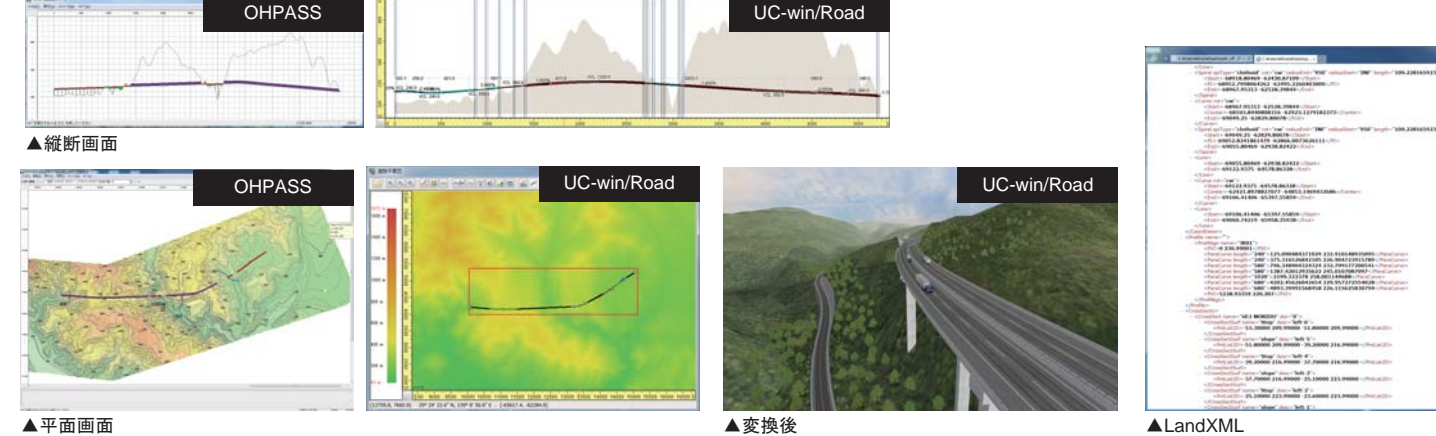

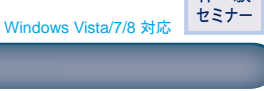

体 験

#### Bernard ||餅 B **Bitis** 괚 单期 **古刹朝**<br>高短期 4583 日 **P. 11 H**

 $\begin{tabular}{|c|c|c|c|c|c|c|} \hline & $\mathcal{C} \to \mathcal{C} \to \math$ 

 $\overline{u}$ 

▲工費算出・判定画面

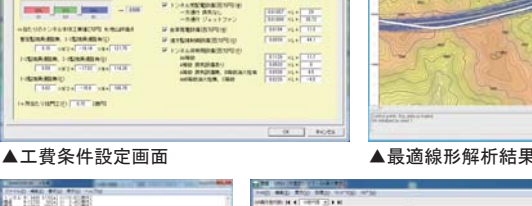